# **МИНИСТЕРСТВО ОБРАЗОВАНИЯ И НАУКИ РОССИЙСКОЙ ФЕДЕРАЦИИ УНИВЕРСИТЕТ ИТМО**

# **А. Н. Филиппов Я.А. Поволоцкий**

# **ПРИМЕНЕНИЕ НЕРЕЛЯЦИОННОЙ СУБД MONGODB В САПР ТП**

РЕКОМЕНДОВАНО К ИСПОЛЬЗОВАНИЮ В УНИВЕРСИТЕТЕ ИТМО по направлению подготовки **12.03.01 «**Приборостроение**»** и **09.03.01** и **«**Информатика и вычислительная техника**»** в качестве методического пособия для реализации основных профессиональных образовательных программ высшего образования бакалавриата

**SEEE: SHUBEPCUTET UTMO** 

**Санкт-Петербург**

**2018**

А.Н. Филиппов, Я.А. Поволоцкий. Применение нереляционной СУБД MongoDB в САПР ТП / Методическое пособие // Описание применения. СПб: Университет ИТМО, 2018. – с. 46

Рецензент: Падун Борис Степанович, кандидат технических наук, доцент

Настоящее пособие предназначено для изучения дисциплин «Базы данных в ТПС» по направлению подготовки 12.03.01 «Приборостроение» и «Системы баз данных» по направлению подготовки 09.03.01 «Информатика и вычислительная техника». В пособии изложены наиболее важные темы, связанные с описанием методов организации данных и программирования алгоритмов с применением нереляционной СУБД MongoDB, как основы проектирования баз данных технологического назначения. Приведены примеры работы с функциями в среде программирования Python. В приложениях показаны примеры создания баз данных технологического назначения.

# **SHILL: SHAREPCHTET HTMO**

**Университет ИТМО** – ведущий вуз России в области информационных и фотонных технологий, один из немногих российских вузов, получивших в 2009 году статус национального исследовательского университета. С 2013 года Университет ИТМО – участник программы повышения конкурентоспособности российских университетов среди ведущих мировых научно-образовательных центров, известной как проект «5 в 100». Цель Университета ИТМО – становление исследовательского университета мирового уровня, предпринимательского по типу, ориентированного на интернационализацию всех направлений деятельности.

© Университет ИТМО, 2018

# Содержание

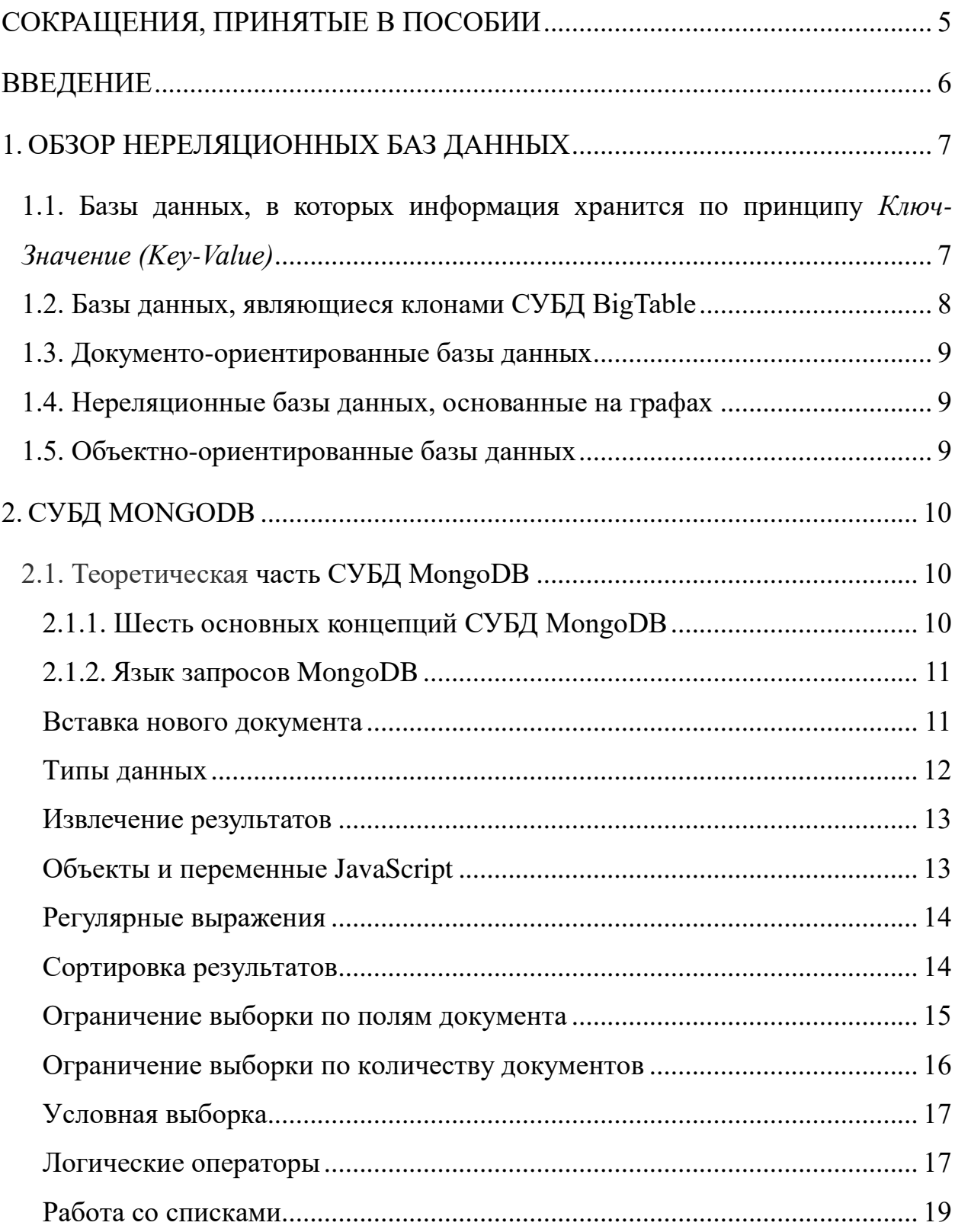

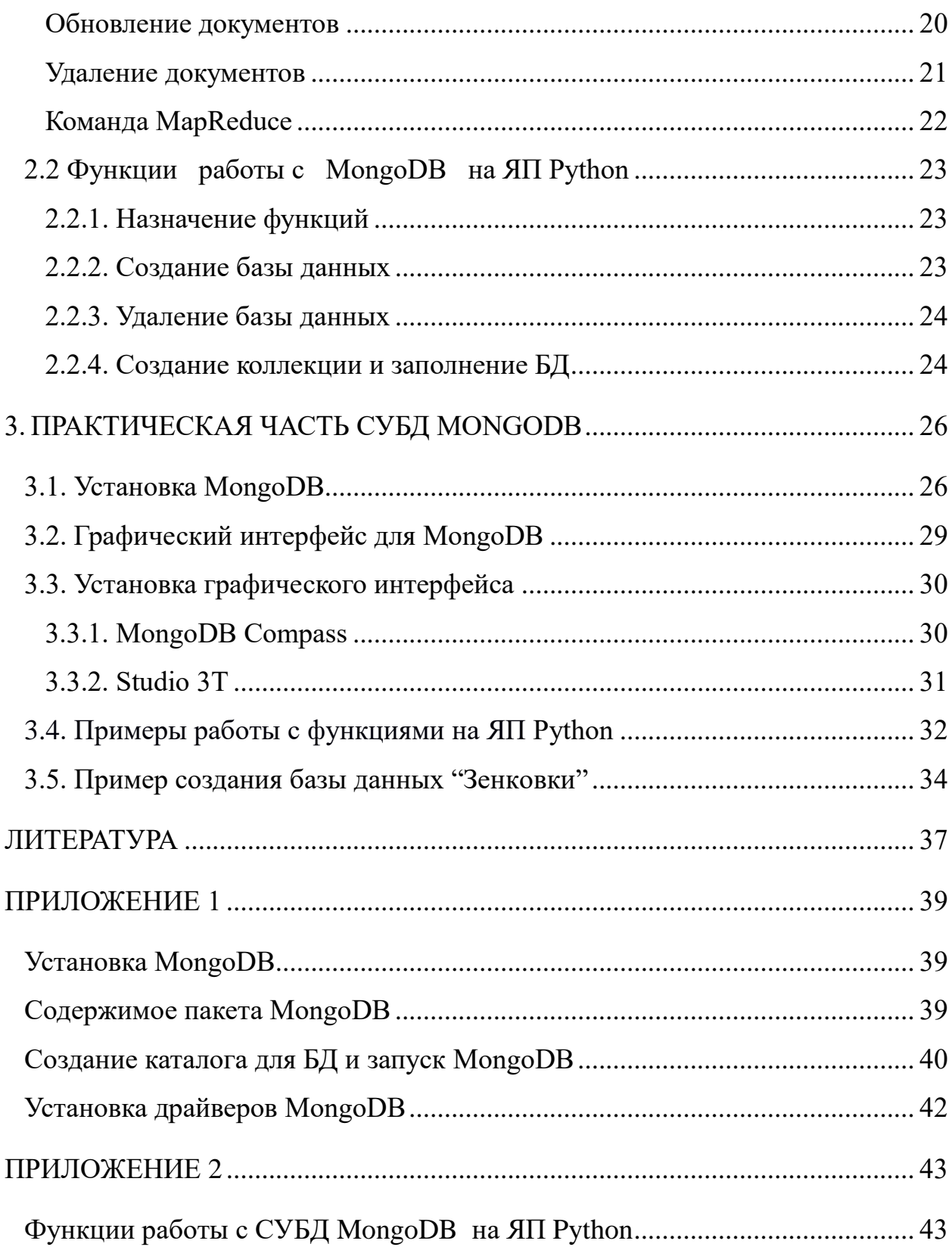

# **Сокращения, принятые в пособии**

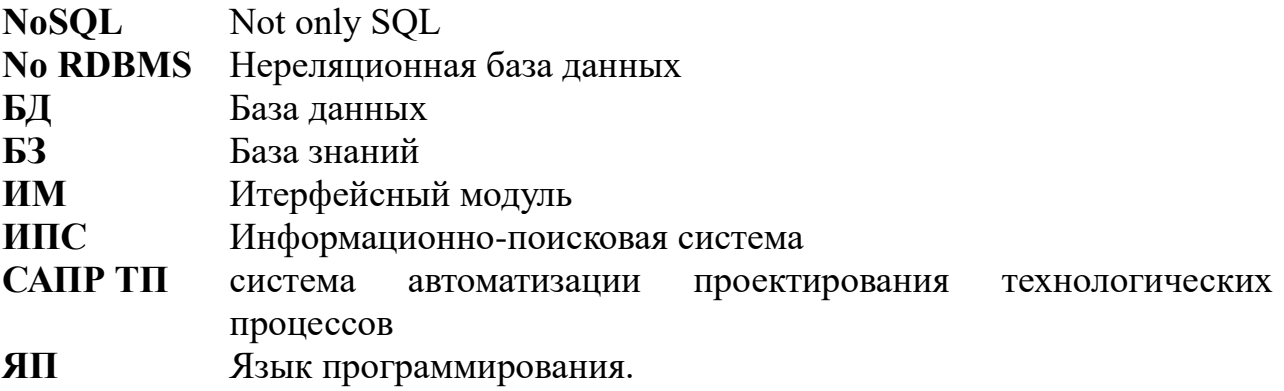

# **Введение**

Данное учебно-методическое пособие разработано в рамках курсов «Базы данных в ТПС» по направлению подготовки «Технология приборостроения» и «Системы баз данных» по направлению подготовки «Информатика и вычислительная техника. Материалы пособия основаны на знаниях полученных студентами при изучении дисциплин «информатика», «программирование». Пособие предназначено для подготовки лекций преподавателями и выполнения лабораторных и самостоятельных работ студентами.

Структура методического пособия представлена:

Глава 1 — проведён краткий обзор нереляционных баз данных;

Глава 2 — описана Теоретическая часть СУБД MongoDB;

Глава 3 — перечень и описание практических работ с рекомендацией по их выполнению;

В приложении 1 и 2 описаны вспомогательные материалы для работы с СУБД MONGODB.

Каждая глава пособия соответствует теме проводимого семинара в рамках отводимых на преподавание учебных часов.

Изучив данное пособие, студенты будут:

• иметь представление об основных возможностях СУБД MongoDB;

• знать основные приемы создания баз данных;

• уметь применять инструментарий СУБД MongoDB для выполнения самостоятельных работ, курсовых и дипломных проектов.

В работе описаны инструментальные программные средства и методы построения структур данных при создании САПР ТП с применением нереляционной СУБД MongoDB. Предлагается базовый пакет программ и алгоритмов, который можно развивать путем подключения новых функций. Применение инструментальных средств рассчитано на интегрированную среду разработки IDLE. Предполагается, что читатель знаком с данной средой и языками программирования Python [21,22] и JavaScript [19, 20]. Программный код, представленный в данном пособии, написан на языке программирования Python 3.4.

Данное пособие базируется на работе "Применения нереляционной СУБД MongoDB в САПР ТП" [\(https://books.ifmo.ru/file/pdf/2135.pdf](https://books.ifmo.ru/file/pdf/2135.pdf)*)*.

# 1. Обзор нереляционных баз данных

Нереляционные базы данных не являются чем-то новым в системах обработки данных. Первые такие базы появились еще во времена первых мейнфреймов и до сих пор используются в специализированных хранилищах документов и службах каталогов.

Термин «No RDBMS» («нереляционнонная база данных») не прижился, и сейчас для всех нереляционных баз данных используется сокращение NoSQL («отрицание SQL»).

Причиной появления нереляционных баз данных в первую очередь стало резкое увеличение объемов информационных хранилищ и усложнение связей между документами. Информация в базах данных перестала быть изолированной и стала менее структурированной. Каждая страница в Интернет ссылается на множество других, товары в Интернет-магазине могут иметь десятки параметров, по которым необходимо производить сложный поиск т.д. Иногда вообще невозможно жестко описать структуру хранимой информации.

Реляционные СУБД не могут эффективно использоваться в такой разнородной информационной среде. Попытки слабо «натянуть» информацию на реляционную структурированную СУБД Приводят к бесконечному увеличению количества служебных таблиц, ОГРОМНЫМ неэффективным индексам и мизерной производительности. В итоге получается сложная в доработке и абсолютно немасштабируемая система.

Хотя реляционные базы данных до сих пор широко используется, как пример можно привести базу данных MySQL, но для проектов с большой нагрузкой и сложным поиском они используются все реже.

HOBЫе NoSQL базы данных появляются постоянно, но все их можно разделить на четыре основные категории:

# 1.1. Базы данных, в которых информация хранится по принципу Ключ-Значение (Key-Value)

Самые простые по организации NoSQL хранилища. Такие базы данных представляют собой хэш-таблицы, которых каждому  $\mathbf{B}$ значению соответствует уникальный ключ. Базы данных этого типа имеют большие ограничения по вариантам запросов, но быстро обрабатывают большие массивы данных. Самыми популярными Key-Value СУБД являются Dynomite [11], Voldemort [12], Tokyo Cabinet [13] *u* Redis [14].

Redis - нереляционная база данных с открытым кодом, основанная на принципе «Key-Value». В качестве модели данных используется словарь, в котором хранятся ключи и связанные с ними значения. Одним из

преимуществ Redis перед другими базами такого типа явялется то, что значения ключей не ограничено строками. База данных поддерживает следующие типы данных:

- Строковые списки
- Коллекции строк
- Упорядоченные множества строк
- Словари

Redis поддерживает множество языков программирования, таких как, C#, Java, JavaScrip, PHP и т.д.

# 1.2. Базы данных, являющиеся клонами СУБД BigTable

База данных BigTable разработана компанией Google для внутреннего использования [BigTable]. Именно в ней хранятся проиндексированные Интернет-страницы, сообщения электронной почты Gmail и других сервисов Google. По принципу организации база данных представляет собой таблицу данных с тремя параметрами (измерениями): колонка, строка и временная метка. Эта архитектура позволяет базе данных работать с большой производительностью и легко масштабируется на несколько серверов.

BigTable базы не поддерживают многих функций реляционных баз данных. Например, нет запросов типа Join<sup>1</sup>, сложные запросы типа Select и т.д. Официально база данных BigTable не распространяется, поэтому на рынке есть множество баз данных, разработанных на ее основе. Самыми известными являются Hypertable [5], Hadoop[6] и Cassandra [7].

Cassandra - нереляционная база данных ориентированная на построение масштабируемых и отказоустойчивых информационных хранилищ, в которых информация хранится в виде хеша.

Изначально база данных разрабатывалась компанией Facebook и в 2009 передана Apache Software Foundation для дальнейшего развития. Системы на базе Cassandra работают в компаниях Cisco, Twitter, IBM. Самая крупная система на базе Cassandra состоит из 400 серверов и база данных более 400T<sub>6</sub>

Для работы с базой данных создан собственных язык запросов CQL (Cassandra Ouery Language), напоминающий SOL по синтаксису, но с урезанной функциональностью. Язык позволяет выполнять простые запросы типа Select, создавать индексы с поддержкой пространств имен и семейств столбцов. Язык CQL имеет пакеты поддержки для Java, JavaScript, PHP, Ruby и Python.

<sup>&</sup>lt;sup>1</sup> JOIN — оператор языка SQL, который является реализацией операции соединения реляционной алгебры. Входит в раздел FROM операторов SELECT, UPDATE или DELETE.

### 1.3. Документо-ориентированные базы данных

Достаточно «молодой» вид нереляционных СУБД. По организации данных такие СУБД напоминают базы типа Key-Value.

Базы данных специально разработаны для работы с иерархическими структурами данных (документами). Хранилище данных имеет структуру дерева - главный (корневой) узел, от которого отходит множество дополнительных узлов. Каждый узел содержит информацию о добавленном документе и формирует индексы базы данных, позволяющие быстро находить требуемый документ или его часть. В отличие от баз данных типа Key-Value более рационально использует ресурсы оборудования.

Документы могут быть дополнительно организованы в коллекции. Коллекции можно считать аналогом таблиц в реляционных СУБД, но в отличие от них, коллекции могут быть вложены друг в друга для более быстрой и гибкой индексации. Набор документов в коллекции может быть произвольным, но разработчики рекомендуют объединять в коллекции документы похожей структуры.

Документо-ориентированные базы  $\bf{B}$ основном используются в документном поиске и издательских системах. Самыми популярными СУБД этого типа являются CouchDB [15], Berkeley DB [16], eXist [17] и MongoDB  $[18]$ .

# 1.4. Нереляционные базы данных, основанные на графах

Этот тип баз данных основан на теории графов и отлично подходит для управления объектами, имеющими сложные взаимосвязи. Программно организация данных представляет собой узлы, связанные друг с другом ссылками. Каждый узел и ссылка могут иметь дополнительные атрибуты для ускорения поиска и индексации информации. Наиболее распространенными базами данных этого типа являются AllegroGraph [8], Sones graphDB [9] и Neo4j [10].

### 1.5. Объектно-ориентированные базы данных

Такие базы данных тоже можно отнести к категории нереляционных баз данных. Этот тип баз данных имеет узкую сферу применения и обычно используется только совместно с объектно-ориентированными языками программирования, такими как С#.

NoSOL имеет разные значения, и для каждого означает что-то свое. Для некоторых это система, которая участвует в хранении данных, для других NoSOL дает уверенность в том, что сам процесс сохранения данных делится

на разновидности. Большинство разработчиков программного обеспечения действуют по принципу «все в одном». А NoSQL, наоборот, для каждого процесса выделяет только один действительно нужный инструмент. NoSQL - это альтернативная и открытая технология, в состав которой входят множество дополнительных шаблонов для лучшего и более простого управления данными.

# 2. СУБД MongoDB<sup>1</sup>

Как документо-ориентированная СУБД Мопдо ОВ это довольно-таки обобщённое NoSQL решение. Её также можно рассматривать как альтернативу реляционным СУБД. Подобно реляционным СУБД, она также может выигрышно дополняться более специализированными NoSQL решениями. Термины MongoDB и Mongo используются как синонимы.

# 2.1. Теоретическая часть СУБД Мопдо DB

Теоретическая часть данного пособия основывается прежде всего на книге разработчика MongoDB Karl Seguin [1]. Предполагается, что пользователь, изучающий MongoDB, знаком с основами реляционных баз данных [4]. СУБД MongoDB поддерживается языками программирования Perl, C/C++, Erlang, PHP, Java, Scala, Python, .NET, Haskell, Ruby, Javascript.

# 2.1.1. Шесть основных концепций СУБД MongoDB

1. MongoDB — концептуально то же самое, что обычная привычная нам база данных. Внутри MongoDB может быть ноль или более баз данных, каждая из которых является контейнером для прочих сущностей.

База данных может иметь ноль или более «коллекций». Коллекция 2. настолько похожа на традиционную «таблицу», что можно смело считать их одним и тем же.

 $3.$ Коллекции состоят из нуля или более «документов». Опять же, документ можно рассматривать как «строку».

Документ состоит из одного или более «полей», которые подобны  $\mathbf{4}$ . «колонкам».

«Индексы» в MongoDB почти идентичны таковым в реляционных базах  $5<sup>1</sup>$ ланных.

6. «Курсоры» отличаются от предыдущих пяти концепций, но они очень важны (хотя порой их обходят вниманием) и заслуживают отдельного

<sup>&</sup>lt;sup>1</sup> В дальнейшем по тексту MongoDB

обсуждения. Важно понимать, что, когда мы запрашиваем у MongoDB какиелибо данные, то она возвращает курсор, с которыми мы можем делать все, что угодно подсчитывать, пропускать определённое число предшествующих записей — при этом не загружая сами данные.

Подведем итог: MongoDB состоит из «баз данных», которые состоят из «коллекций». «Коллекции» состоят из «документов». Каждый «документ» состоит из «полей». «Коллекции» могут быть проиндексированы, что улучшает производительность выборки и сортировки. И, наконец, получение данных из MongoDB сводится к получению «курсора», который отдаёт эти данные по мере надобности.

# 2.1.2. Язык запросов MongoDB

СУБД MongoDB относится к NoSOL базам данных, основной чертой которых является нереляционный характер и соответственно язык запросов, MongoDB отличный **OT** SOL. B.  $\bf{B}$ качестве язык запросов используется **JavaScript** и JSON-структуры [3]. Выбор столь нехарактерного языка запроса объясняется тем, что эта документо-ориентированная СУБД

использует JSON-формат для представления документов и вывода результатов. Физически JSON-структуры хранятся бинарном  $\bf{B}$ BSON-формате.

# Вставка нового документа

Внутри текущей базы данных создаются коллекции, вставка нового документа в коллекцию при помощи метода insert приводит к её автоматическому созданию. В качестве аргумента, метод insert принимает JSON-объект, который служит телом документа. Ниже в базу данных вставляются документы с единственным ключом title, в качестве значения которого выступают названия различных СУБД.

```
db.mybase.insert({title: "MySQL"})
db.mybase.insert({title: "PostreSQL"})
db.mybase.insert({title: "MongoDB"})
db.mybase.insert([{title: "MS SQL"}, {title: "Oracle"}])
```
Формат JSON допускает создание, как единичных объектов, так и Записи "MySQL", "PostreSQL" и "MongoDB" вставляются массивов. как отдельные вставки, в то время как "MS SQL" и "Oracle" при помощи массива, элементы которого в JSON заключаются в квадратные скобки. Для каждого документа автоматически создается идентификатор " id", который можно единственным условием, чтобы он оставался задавать вручную,  $\mathbf{c}$ уникальным в рамках текущей базы данных. Идентификатор, который формируется по умолчанию, формируется по следующему алгоритму: в старших четырех байтах находится время создания записи в формате UNIXSTAMP, следующие три байта — идентификатор компьютера, следующие два - идентификатор процесса, последние три - локальный счетчик процесса.

Основная особенность MongoDB заключается в том, что документ или запись может быть настолько сложной по структуре, насколько допускает формат JSON. B. качестве примера,  $\bf{B}$ отдельной базе данных articles создадим набор статей, имеющий название и набор ключевых слов.

```
db.articles.insert({title: "Обзор NoSQL решений", tags:
["NoSQL", "MongoDB", "memcached", "CouchDB", "Riak",
"HBase", "Redis"]})
db.articles.insert({title: "MongoDB", tags: ["NoSQL",
"MonqoDB" ] )db.articles.insert({title: "Redis", tags:["NoSQL",
"Redis"1})
```
Здесь помимо поля title, создается поле tags, представляющего собой массив ключевых слов. Элементы массивов и значения могут сами быть составными JSON-объектами и массивами. В результате одна запись в базе данных может представлять собой сложную структуру и значительно отличаться по своему составу от соседней (в отличие от традиционных реляционных баз данных, в которых структура записей в таблице строгая).

# Типы ланных

MongoDB поддерживает следующие типы данных:

- $\bullet$  string строки должны быть представлены в кодировке UTF-8;
- числа
	- double 8-байтные числа с плавающей точкой IEEE;
	- $\cdot$  int 4-байтное целое число;
	- $\log 8$ -байтное целое число:
- · datetime календарный тип для хранения даты и времени, представляющий собой 8-байтное целое число, хранящее количество миллисекунд, прошедших с 1 января 1970 года;

При вставке чисел через JavaScript следует иметь в виду, что JavaScript поддерживает только числовой тип Number, соответствующий типу double. Поэтому для явной вставки целых чисел типа int и long следует использовать KЛассы NumberInt () И NumberLong (), СООТВЕТСТВЕННО.

### $db. numbers. save({num: NumberLong(5)});$

### **Извлечение результатов**

Для подсчета количества документов в текущей базе данных можно воспользоваться методом **count()**.

### **Пример применения:**

**db.mybase.count()**

### **Результат:** 5

Для того, чтобы извлечь результаты, можно воспользоваться методом **find()**

```
db.mybase.find()
{ "_id" : ObjectId("51eb8c2bb4d7d4d898b05fce"), "title" : 
"MySQL"}
{ "_id" : ObjectId("51eb905ab4d7d4d898b05fcf"), "title" : 
"PostreSQL" }
{ "_id" : ObjectId("51eb9061b4d7d4d898b05fd0"), "title" : 
"MongoDB" }
{ "_id" : ObjectId("51eb907db4d7d4d898b05fd1"), "title" : 
"MS SQL" }
{ "_id" : ObjectId("51eb907db4d7d4d898b05fd2"), "title" : 
"Oracle" }
```
Методы, допускают использование селекторов, например, для извлечения документа, соответствующего MySQL методу **find()** можно передать следующий JSON-объект:

```
db.mybase.find({"title" : "MySQL"})
{ "_id" : ObjectId ("51eb9bb1303d105141c7d74b"), "title" : 
"MySQL" }
```
Аналогично можно подсчитать количество статей с названием "**MySQL**", передав методу **count** селектор **"title" : "MySQL".**

### **Пример применения:**

```
db.mybase.count({"title" : "MySQL"})
Результат: 1
```
### **Объекты и переменные JavaScript**

Консоль mongo позволяет не только задействовать предопределенные объекты, но и вводить свои. Ниже вводится JavaScript-объект **where**, в котором формируется условие поиска, далее в метод **find()** может передаваться объект.

```
var where = {}
where['title'] = "MySQL"
db.mybase.find(where)
{ "_id" : ObjectId("51eba53f303d105141c7d751"), "title" : 
"MySQL" }
```
Консоль поддерживает и более сложные приемы JavaScriptпрограммирования, например, создание собственных методов.

#### **Регулярные выражения**

В качестве селектора могут выступать не только строки, но и регулярные выражения, например, для извлечения всех записей поле **title**, которые начинаются с символа **M** можно воспользоваться регулярным выражением **/^M/** передав его методу **find().**

```
db.mybase.find({title: /^M/});
```

```
{ "_id" : ObjectId("51f4dae823d2a4ef32d25ec4"), "title" : 
"MySQL" }
{ "_id" : ObjectId("51f4dae823d2a4ef32d25ec6"), "title" : 
"MongoDB" }
{ "_id" : ObjectId("51f4dae923d2a4ef32d25ec7"), "title" : "MS 
SQL" }
```
### **Сортировка результатов**

Для сортировки результатов используется метод **sort(),** который принимает в качестве параметров JSON-структуру, ключом в которой выступает название сортируемого поля, а в качестве значения выступает целое число: положительное — прямая сортировка, отрицательная обратная.

```
db.mybase.find({title: /^M/}).sort({title: 1});
{ "_id" : ObjectId("51f53e56a631742542dda011"), "title" : 
"MS SQL" }
{ "_id" : ObjectId("51f53e55a631742542dda010"), "title" : 
"MongoDB" }
{ "_id" : ObjectId("51f53e55a631742542dda00e"), "title" : 
"MySQL" }
db.mybase.find({title: /^M/}).sort({title: -1});
{ "_id" : ObjectId("51f53e55a631742542dda00e"), "title" : 
"MySQL" }
{ "_id" : ObjectId("51f53e55a631742542dda010"), "title" : 
"MongoDB" }
{ "_id" : ObjectId("51f53e56a631742542dda011"), "title" : 
"MS SQL" }
```
Сортировать можно по нескольким полям одновременно. Создадим таблицу с двумя полями **fst** и **snd:**

```
db.sortexmpl.insert({fst: 2, snd: 5})
db.sortexmpl.insert({fst: 1, snd: 12})
db.sortexmpl.insert({fst: 2, snd: 2})
db.sortexmpl.insert({fst: 1, snd: 20})
db.sortexmpl.insert({fst: 2, snd: 7})
db.sortexmpl.insert({fst: 1, snd: 6})
```
Ниже приводится пример сортировки по двум полям одновременно:

```
db.sortexmpl.find()
{ "_id" : ObjectId("51f56e07a631742542dda016"), "fst" : 2, 
"snd" : 5 }
{ "_id" : ObjectId("51f56e07a631742542dda017"), "fst" : 1, 
"snd" : 12 }
{ "_id" : ObjectId("51f56e07a631742542dda018"), "fst" : 2, 
"snd" : 2 }
{ "_id" : ObjectId("51f56e07a631742542dda019"), "fst" : 1, 
"snd" : 20 }
{ "_id" : ObjectId("51f56e07a631742542dda01a"), "fst" : 2, 
"snd" : 7 }
{ "_id" : ObjectId("51f56e07a631742542dda01b"), "fst" : 1, 
"snd" : 6 }
db.sortexmpl.find().sort({fst: 1, snd: 1})
{ "_id" : ObjectId("51f56e07a631742542dda01b"), "fst" : 1, 
"snd" : 6 }
{ "_id" : ObjectId("51f56e07a631742542dda017"), "fst" : 1, 
"snd" : 12 }
{ "_id" : ObjectId("51f56e07a631742542dda019"), "fst" : 1, 
"snd" : 20 }
{ "_id" : ObjectId("51f56e07a631742542dda018"), "fst" : 2, 
"snd" : 2 }
{ "_id" : ObjectId("51f56e07a631742542dda016"), "fst" : 2, 
"snd" : 5 }
{ "_id" : ObjectId("51f56e07a631742542dda01a"), "fst" : 2, 
"snd" : 7 }
```
### **Ограничение выборки по полям документа**

По умолчанию выборка содержит все поля документа, однако, в том случае, если требуется выбрать лишь конкретные поля, методам **find()** и **findOne()** можно передавать второй аргумент в виде JSON-структуры, с ключами, совпадающими с названиями столбцов и значениями 1, если поле должно попадать в выборку и 0, если его необходимо исключить из выборки. В следующем запросе извлекаются только названия **title**, идентификатор **\_id** исключается из выборки:

```
db.mybase.find({title: /^M/}, {title: 1, _id: 
0}).sort({title: 1});
{ "title" : "MS SQL" }
```

```
{ "title" : "MongoDB" }
{ "title" : "MySQL" }
```
Более того, не обязательно указывать включаемые поля, достаточно перечислить поля, которые не должны попасть в выборку:

```
db.mybase.find({title: /^M/}, {_id: 0}).sort({title: 1});
{ "title" : "MS SQL" }
{ "title" : "MongoDB" }
{ "title" : "MySQL" }
```
Если в условии нет необходимости, то в качестве первого запроса метода **find()** передается пустой селектор:

```
db.mybase.find({}, {_id: 0}).sort({title: 1});
{ "title" : "MS SQL" }
{ "title" : "MongoDB" }
{ "title" : "MySQL" }
{ "title" : "Oracle" }
{ "title" : "PostreSQL" }
```
### **Ограничение выборки по количеству документов**

Для того чтобы извлечь лишь одно значение из полученной выборки, можно воспользоваться методом **findOne().**

```
db.mybase.findOne({title: /^M/});
{ "_id" : ObjectId("51f4dae823d2a4ef32d25ec4"), "title" : 
"MySQL"}
```
Однако к методу **findOne()** прибегают чаще в тех ситуациях, когда ожидается, что результирующая коллекция будет содержать лишь один документ. В тех же случаях, когда следует ограничить выборку несколькими документами, рекомендуется использовать метод **limit()**, который принимает в качестве аргумента количество извлекаемых документов. Следующий запрос вернёт только 2 статьи из коллекции mybase.

```
db.mybase.find({title: /^M/}).sort({title: 1}).limit(2);
{ "_id" : ObjectId("51f53e56a631742542dda011"), "title" : 
"MS SQL" }
{ "_id" : ObjectId("51f53e55a631742542dda010"), "title" : 
"MongoDB" }
```
Для организации постраничной навигации может потребоваться метод **skip(),** который позволяет пропустить в выборке количество аргументов, указанных в его параметре. Так, чтобы извлечь содержимое следующей «страницы»:

```
db.mybase.find({title: /^M/}).sort({title: 
1}).skip(0).limit(2);
{ "_id" : ObjectId("51f53e56a631742542dda011"), "title" :
```

```
"MS SQL" }
{ "_id" : ObjectId("51f53e55a631742542dda010"), "title" : 
"MongoDB" }
db.mybase.find({title: /^M/}).sort({title: 
1}).skip(2).limit(2);
{ "_id" : ObjectId("51f53e55a631742542dda00e"), "title" : 
"MySQL" }
```
При использовании больших значений в качестве параметра метода **skip()** следует помнить, методу приходится пропускать это значение записей, прежде чем добраться до извлекаемых. В этом случае разумно отказаться от **skip()** и использовать операторы сравнения.

### **Условная выборка**

Создадим коллекцию lang, содержащую документы, состоящие из двух полей, **title** — название базы данных и **query** — используемый ею язык запросов.

```
db.lang.insert({title: "MySQL", query: "SQL"})
db.lang.insert({title: "PostgreSQL", query: "SQL"})
db.lang.insert({title: "MongoDB", query: "JavaScript"})
```
Как уже упоминалось ранее, для выбора условия необходимо передавать JSON-структуру методам **find(), findOne(), count()** и т.д. Следующий метод извлекает все базы данных, начинающиеся с символа **M.**

```
db.lang.find({title: /^M/})
{ "_id" : ObjectId("51f55285a631742542dda013"), "title" : 
"MySQL", "query" : "SQL" }
{ "_id" : ObjectId("51f55286a631742542dda015"), "title" : 
"MongoDB", "query" : "JavaScript" }
```
### **Логические операторы**

JSON-структура в методе **find(),** может содержать несколько полей, при этом условия объединяются по логике **AND** (**И**). В следующем примере выбираются базы данных, начинающиеся с символа **M**, и использующие JavaScript в качестве языка запросов.

```
db.lang.find({query: "JavaScript", title: /^M/})
{ "_id" : ObjectId("51f55286a631742542dda015"), "title" : 
"MongoDB", "query" : "JavaScript" }
```
Для формирования логики **OR** (**ИЛИ**) предназначен оператор **\$or**, который оперирует массивом аргументов как запрос, извлекающий записи или начинающиеся с символа м, или использующие в качестве языка запроса SOL может выглядеть следующим образом:

```
db.lang.find({$or: [{query: "SQL"}, {title: /\gammaM/}]})
{ " id" : ObjectId("51f55285a631742542dda013"), "title" :
"PostgreSQL", "query" : "SQL" }
{ " id" : ObjectId("51f55286a631742542dda015"), "title" :
"MongoDB", "query" : "JavaScript" }
```
В таблице 1 представлены операторы сравнения и логические операторы MongoDB.

Операторы из таблицы 1 можно использовать как по отдельности, так и в комбинании.

| <b>Оператор SQL</b>   | <b>MongoDB</b>             | Описание                                                 |
|-----------------------|----------------------------|----------------------------------------------------------|
| ≺                     | \$1t                       | Меньше                                                   |
| $\leq$                | \$1te                      | Меньше или равно                                         |
| $\geq$                | \$gt                       | Больше                                                   |
| $>=$                  | <b>\$gte</b>               | Больше или равно                                         |
| $\leftrightarrow$     | \$n <sub>e</sub>           | Не равно                                                 |
| <b>NOT</b>            | \$not                      | Отрицание                                                |
| <b>EXISTS</b>         | <b>Sexists</b>             | Проверка существования поля                              |
| <b>OR</b>             | \$or                       | Или                                                      |
| NOT OR                | \$nor                      | Не или                                                   |
| RLIKE, REGEXP \$regex |                            | Соответствие регулярному выражению                       |
| LIKE                  |                            | \$elemMatch Cooтветствие всех полей вложенного документа |
|                       | <i><b><u>Ssize</u></b></i> | Соответствие размеру массива                             |
|                       | \$type                     | Соответствие, если поле имеет указанный тип              |

Таблица 1 Операторы МоняоDR

```
db.lang.find({id: {§qt:ObjectId("51f55285a631742542dda013")}})
{ " id" : ObjectId("51f55285a631742542dda014"), "title" :
"PostgreSQL", "query" : "SQL" }
{ " id" : ObjectId("51f55286a631742542dda015"), "title" :
"MongoDB", "query" : "JavaScript" }
db.lang.find({id: {$lt:}.ObjectId("51f55285a631742542dda015")}})
{ " id" : ObjectId("51f55285a631742542dda013"), "title" :
"MySQL", "query" : "SQL" }
{ " id" : ObjectId("51f55285a631742542dda014"), "title" :
"PostgreSQL", "query" : "SQL" }
```

```
db.lang.find({_id: {$gt: 
ObjectId("51f55285a631742542dda013"), $lt: 
ObjectId("51f55285a631742542dda015")}})
{ "_id" : ObjectId("51f55285a631742542dda014"), "title" : 
"PostgreSQL", "query" : "SQL" }
```
В оболочке mongo можно составлять более сложные программы. Так, например, двойное условие из предыдущего примера можно оформить в виде объекта, подставляемого в JSON-структуру.

```
var conditions = {}
conditions['$gt'] = ObjectId("51f55285a631742542dda013")
ObjectId("51f88c41b49ab634fd78bf93")
conditions['$lt'] = ObjectId("51f55285a631742542dda015")
ObjectId("51f88c41b49ab634fd78bf95")
db.lang.find(conditions)
db.lang.find({_id: conditions})
{ "_id" : ObjectId("51f55285a631742542dda014"), "title" : 
"PostgreSQL", "query" : "SQL" }
```
### **Работа со списками**

В таблице 2 показаны операторы, предназначенные для работы со списками.

| <b>Оператор SQL  MongoDB </b> |             | Описание                                  |
|-------------------------------|-------------|-------------------------------------------|
| IN                            | Sin         | Входит в список                           |
| NOT IN                        | <b>Snin</b> | Не входит в список                        |
| <b>ALL</b>                    | \$a11       | Одновременное совпадение набора элементов |

*Таблица 2. Операторы для работы со списками*

Оператор **\$in** извлекает записи, для которых заданное значение совпадает хотя бы с одним из списка. Ниже выводится запрос, извлекающий записи, поле title которых совпадает с одним из значений в списке **['MongoDB', 'MySQL']:**

```
db.lang.find({title: {$in: ['MongoDB', 'MySQL']}})
{ "_id" : ObjectId("51f55285a631742542dda013"), "title" : 
"MySQL", "query" : "SQL" }
{ "_id" : ObjectId("51f55286a631742542dda015"), "title" : 
"MongoDB", "query" : "JavaScript" }
```
Для извлечения всех записей, не входящих в список **['MongoDB', 'MySQL']** можно воспользоваться оператором:

```
$nindb.lang.find({title: {$nin: ['MongoDB', 'MySQL']}})
{ "_id" : ObjectId("51f88c41b49ab634fd78bf94"), "title" : 
"PostgreSQL", "query" : "SQL" }
```
### **Обновление документов**

Для обновления используется метод **update**, первый аргумент которого определяет список обновляемых документов, второй — как отобранные документы модифицируются. Следующая команда добавляет в документ с названием "MongoDB" дополнительное поле **nosql**, со значением "true":

```
db.mybase.update({"title": "MongoDB"}, {$set: {nosql: 
"true"}})
db.mybase.find()
{ "_id" : ObjectId("51eb9bb1303d105141c7d74b"), "title" : 
"MySQL" }
{ "_id" : ObjectId("51eb9bb1303d105141c7d74c"), "title" : 
"PostreSQL" }
{ "_id" : ObjectId("51eb9bb2303d105141c7d74e"), "title" : 
"MS SQL" }
{ "_id" : ObjectId("51eb9bb2303d105141c7d74f"), "title" : 
"Oracle" }
{ "_id" : ObjectId("51eb9bb1303d105141c7d74d"), "nosql" : 
"true", "title" : "MongoDB" }
```
Если обновлению подвергается только одно поле, следует обязательно использовать оператор **\$set**. Если его опустить, вместо обновления поля, будет обновлен весь документ:

```
db.mybase.update({"title": "MongoDB"}, {nosql: "true"})
db.mybase.find()
{ "_id" : ObjectId("51eba53f303d105141c7d751"), "title" : 
"MySQL" }
{ "_id" : ObjectId("51eba53f303d105141c7d752"), "title" : 
"PostreSQL" }
{ "_id" : ObjectId("51eba53f303d105141c7d754"), "title" : 
"MS SQL" }
{ "_id" : ObjectId("51eba53f303d105141c7d755"), "title" : 
"Oracle" }
{ "_id" : ObjectId("51f9582829b045085952815f"), "nosql" : 
"true" }
```
Для удаления дополнительного поля **nosql** вместо оператора **\$set** следует подставить **\$unset**

```
> db.mybase.update({"title": "MongoDB"}, {$unset: {nosql: 
"none"}})
> db.mybase.find({"title": "MongoDB"})
{ "_id" : ObjectId("51eb9bb1303d105141c7d74d"), "title" : 
"MongoDB" }
```
Для того чтобы добавить ключевое слово в массив тэгов tags базы ЛАННЫХ articles СЛЕДУЕТ ВОСПОЛЬЗОВАТЬСЯ ОПЕРАТОРОМ SaddToSet

db.articles.update({tags: "Redis"}, {\$addToSet: {tags: "Oбзор" } } )

запросить состав текущей базы Если ланных при помоши метода find(), то можно заметить, что обновился только один документ из двух, которые имеют ключевое слово "Redis". Для того, чтобы обновить все документы, передать четвертому следует параметру метода update () значение true, что заставит MongoDB обновить **BCC** найденные документы.

```
db.articles.update({tags: "Redis"}, {$addToSet: {tags:
"Oбsop"}}, false, true)
```
Ниже приводится сводная таблица 3 по операторам, используемым совместно с методом update().

| Оператор              | <b>Описание</b>                                                           |
|-----------------------|---------------------------------------------------------------------------|
| \$set                 | Обновление или создание поля                                              |
| <i><b>\$unset</b></i> | Удаление поля                                                             |
| \$inc                 | Увеличение значения поля на заданное число                                |
| \$pop                 | Удаляет последний (или первый) элемент массива                            |
| \$pushAll             | Помещает несколько элементов в массив                                     |
| <b>Spush</b>          | Помещает новый элемент в массив                                           |
|                       | <b>\$addToSet</b> Помещает новый элемент в массив (исключаются дубликаты) |
| \$pull                | Удаляет из массива значение (при его наличии)                             |
| \$pullAll             | Удаляет из массива все подходящие значения                                |

Таблица 3. Операторы, используемые совместно с методом update()

#### Удаление документов

Полностью удалить документы из текущей базы данных можно при ПОМОЩИ МЕТОДА remove ().

db.mybase.remove()

Точно так же, как и другие методы, в качестве параметра метод может принимать селекторы, например, удалить **RCC** записи с ключом nosq1 равным "true" можно при помощи следующей команды

```
db.mybase.remove({nosql: "true"})
```
# Команда MapReduce

соответствии с требованиями  $\bf{B}$ настоящее время  $\mathbf{B}$ **НОВЫХ** информационных технологий создаются и функционируют многие системы управления, связанные с необходимостью отображения информации на электронной карте:

• Геоинформационные системы (ГИС):

Системы федерального и муниципального управления;

√ Системы проектирования:

√ Системы военного назначения и т.д.

Эти системы управления регулируют деятельность технических и социальных систем, функционирующих в некотором операционном пространстве (географическом, экономическом и т.п.) с явно выраженной пространственной природой.

Геоинформационные технологии предназначены лля ШИРОКОГО внедрения в практику методов и средств работы с пространственновременными данными, представляемыми в виде системы электронных карт. и предметно-ориентированных сред обработки разнородной информации для различных категорий пользователей.

Геоинформационная система (Географическая информашионная система, ГИС) — система сбора, хранения, анализа и графической визуализации пространственных (географических) данных и связанной с ними информации о необходимых объектах.

Геоинформационная свой система может включать  $\bf{B}$ состав управлением пространственные базы данных  $(B$ **TOM** числе, ПОД универсальных СУБД), редакторы растровой и векторной графики, различные средства пространственного анализа данных. Для этих целей используется технология MapReduce фреймворк для вычисления  $\mathbb{L}$ некоторых наборов распределенных задач с использованием большого количества компьютеров (называемых «нодами»), образующих кластер.

Работа MapReduce состоит из двух шагов: Мар и Reduce, названных так по аналогии с одноименными функциями высшего порядка, map и reduce.

# Пример применения

Канонический пример приложения, написанного с помощью MapReduce, это процесс, подсчитывающий, сколько раз различные слова встречаются в наборе документов:

```
// Функция, используемая рабочими нодами на Мар-шаге
// для обработки пар ключ-значение из входного потока
void map (String name, String document):
// Входные данные:
```

```
// пате - название документа
\frac{1}{2}document - содержимое документа
    for each word w in document:
        EmitIntermediate (w, «1»):// Функция, используемая рабочими нодами на Reduce-шаге
// для обработки пар ключ-значение, полученных на Мар-шаге
void reduce (String word, Iterator partialCounts):
// Входные данные:
\frac{1}{2}word - слово
   partialCounts - список группированных промежуточных
\frac{1}{2}результатов. Количество записей в partialCounts и есть
\frac{1}{2}требуемое значение
    int result = 0;
    for each v in partialCounts:
        result += parseInt(v);
    Emit(AsString(result));
```
В этом коде на Мар-шаге каждый документ разбивается на слова, и возвращаются пары, где ключом является само слово, а значением — «1». Если в документе одно и то же слово встречается несколько раз, то в результате предварительной обработки этого документа будет столько же этих пар, сколько раз встретилось это слово.

Библиотека объединяет все пары с одинаковым ключом и передает их на вход функции reduce, которой остается сложить их, чтобы получить общее количество вхождений данного слова во все документы.

### 2.2 Функции работы с MongoDB на ЯП Python

Для работы с БД, созданной в среде MongoDB, разработана группа функций на языке программирования Python (Приложение 2).

### 2.2.1. Назначение функций

```
• mdbCreate (NameDB, ...) - создание базы данных;
```

```
• mdbDelete (NameDB, ...) - удаление базы данных;
```

```
• mdbRead (Collection, ...) - чтение данных по значению поля;
```

```
• mdbWrite (Collection, ...) - запись данных в базу;
```
· mdbUpdate (Collection, ...) - обновление документа.

### 2.2.2. Создание базы данных

# Название функции: mdbCreate (NameDB, Connection) Параметры функции:

• NameDB - имя создаваемой БД;

• Connection – объект соединения (англ. – connection object) – результат работы функции **pymongo.Connection;** 

**Тип возвращаемого значения: pymongo.database.Database**

**Пример применения: db = mdbCreate ("testDB", connection)** 

**print ("База данных " + db.name + " создана")**

### **2.2.3. Удаление базы данных**

- **Название функции: mdbDelete(NameDB, Connection) Параметры функции:**
	- NameDB имя удаляемой БД;
- Connection объект соединения (англ. connection object) результат работы функции **pymongo.Connection**

# **Тип возвращаемого значения: pymongo.database.Database Пример применения:**

```
db = mdbDelete("testDB", connection) 
print ("База данных " + db.name + " удалена")
```
### **2.2.4. Создание коллекции и заполнение БД**

Последующие функции работают не с БД в целом, а с конкретной коллекцией.

### **Создание коллекции**

```
collection = db['university'] 
# Тестовые данные. 
collection.save({"name": "Сергей", "surname": "Иванов", 
"gender": "m", "age": 20}) 
collection.save({"name": "Виктор", "surname": "Андреев", 
"gender": "m", "age": 19, "hobbies": ["basketball", 
"programming"]}) 
collection.save({"name": "Николай", "surname": "Николаев", 
"gender": "m", "age": 21})
```
**Чтение данных по значению поля** 

### **Название функции:**

**mdbRead(Collection, Key, Value)**

### **Параметры функции:**

- **• Collection – коллекция, в которой производится поиск;**
- **Key – ключ, по которому ведется поиск;**
- **• Value – значение ключа;**

**Тип возвращаемого значения: pymongo.cursor.Cursor**

### **Пример применения:**

```
key = input ("Введите ключ для поиска: ") 
value = input ("Введите значение ключа для поиска: ") 
res = mdbRead(collection, key, value) 
print ("Результат поиска:") 
for men in res: 
       print (men["surname"] + " " + men["name"])
```
# **Запись данных в базу**

**Название функции:**

**mdbWrite(Collection, Dict)** 

### **Параметры функции:**

- **Collection –** коллекция, в которой производится поиск;
- **Dict –** словарь с данными

### **Тип возвращаемого значения: –**

### **Пример применения:**

```
mdbWrite(collection, {"name": "Василий", "surname": "Тёркин", 
"age": 26}) 
res = mdbRead(collection, "surname", "Тёркин") 
for men in res: 
      print (men) 
Результат работы функций: {'surname': 'Тёркин', 'age': 26, 
'_id': 
ObjectId('552c47cfacb1aa0ec8f77be2'), 'name': 'Василий'}
```
### **Обновление документа**

# **Название функции:**

### **mdbUpdate(Collection, Key, KeyValue, Field, FieldValue)**

### **Параметры функции:**

- **• Collection –** коллекция, в которой производится поиск;
- **Key –** ключ для поиска записи;
- **KeyValue –** значение ключа;
- **Field –** записываемое поле;
- **FieldValue –** записываемое значение

### **Тип возвращаемого значения: –**

### **Пример применения:**

```
25key = input("Введите ключ для редактирования: ") 
key_value = input ("Введите значение ключа для
редактирования: ") 
print ("Исходные документы:") 
res = mdbRead(collection, key, key_value) 
for men in res: 
    print (men) 
field = input ("Введите поле для редактирования: ") 
field_value = input("Введите новое значение поля: ") 
res = mdbUpdate(collection, key, key_value, field,
```

```
field value)
Пример применения:
    print ("Результат редактирования:")
    res = mdbRead(collection, field, field value)
     for men in res:
         print (men)
Результат работы функций:
Введите ключ для редактирования: name
Введите значение ключа для редактирования: Анна
Исходные документы:
     {' id': ObjectId('552c4d0facb1aa18586f058d'), 'surname':
     'Соколова', 'name': 'Анна', 'age': 21, 'gender': 'f'}
Введите поле для редактирования: name
Введите новое значение поля: Аня
Результат редактирования:
     {' id': ObjectId('552c4d0facb1aa18586f058d'), 'surname':
     'Соколова', 'name': 'Аня', 'age': 21, 'gender': 'f'}
```
В качестве дальнейшего развития можно предложить расширение функций и усовершенствование возможностей (расширение области списка применения) уже написанных функций.

# 3. Практическая часть СУБД МопдоDВ

# 3.1. Установка MongoDB

Загрузим дистрибутив консоли MongoDB с официального сайта СУБД [2]. Следует отметить, что данный ресурс предлагает на выбор набор различных версий СУБД для всех популярных операционных систем. В качестве версии для работы, будем использовать последнюю - 3.6.4 (Рис. 1). Если нужно выбрать другую версию, нужно зайти в пункт Release notes и выбрать нужную.

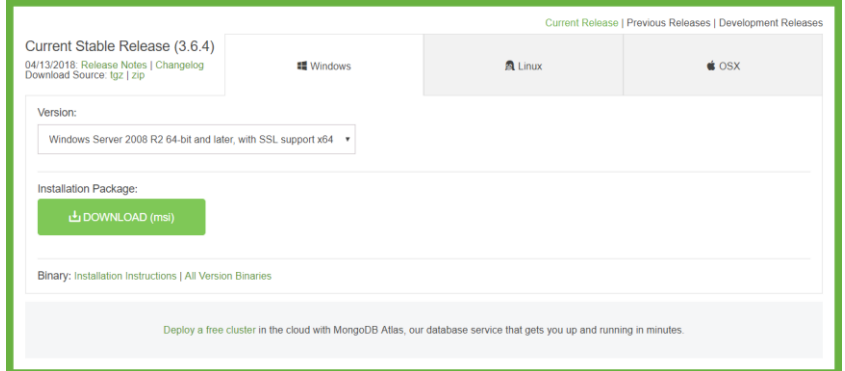

Рисунок 1. Выбор версии МопдоDВ на сайте

Скачаем установочный файл (кнопка **DOWNLOAD** в центре страницы). По окончании загрузки запустим установочный файл и выберем удобную директорию для установки (в нашем случае – **C:\mongodb**).

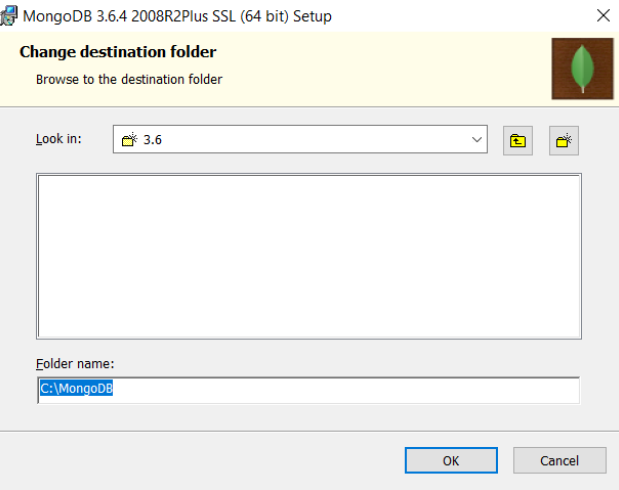

*Рисунок 2. Установка MongoDB*

Теперь можно осуществить запуск **сервера** и начать работу с СУБД. Оба исполняемых файла находятся в упомянутой выше директории **bin**:

- **mongod** сервер;
- **mongo** клиентская консоль.

Запустить сервер и клиентскую консоль можно через командную строку или просто запустить **mongod.exe/mongo.exe** из директории **bin.**

Рассмотрим первый способ (Рис. 3). По умолчанию сервер использует директорию **С:\data\db** для своей работы. Для изменения директории следует создать файл с именем **mongodb.config** и в нем указать желаемое место для работы, например: **dbpath=c:\mongodb\data**, однако такой способ работает только в запуске сервера из командной строки, который будет рассмотрен позже**.** В данном примере будем использовать место по умолчанию. Создаем папку **data** и в ней создаем папку **db**.Заходим в директорию, где хранится сервер и клиентская консоль. Сначала запускаем сервер **(mongod.exe)**, потом клиентскую консоль (**mongo.exe).** Результат запуска на Рис. 4-5.

| bin<br>Ψ                                                    |                                                                                                    |                                                               |                                  |                                                                            | $\times$ |
|-------------------------------------------------------------|----------------------------------------------------------------------------------------------------|---------------------------------------------------------------|----------------------------------|----------------------------------------------------------------------------|----------|
| Поделиться<br>Файл<br>Главная                               | Вид                                                                                                    |                                                               |                                  |                                                                            | 2        |
| Закрепить на панели Копировать Вставить<br>быстрого доступа | $\lambda$<br><b>∴ Переместить в</b><br>$\times$ Удалить $\sim$<br>W<br>■Копировать в ™<br>向<br><b>= Переименовать</b> | $\P^{\scriptscriptstyle\bullet}_\boxplus$ .<br>Новая<br>папка | 歸<br>Г<br>Свойства<br>$\epsilon$ | Н Выделить все<br><b>ПР Снять выделение</b><br><b>В Обратить выделение</b> |          |
| Буфер обмена                                                | Упорядочить                                                                                                    | Создать                                                       | Открыть                          | Выделить                                                                   |          |
|                                                             | Этот компьютер > OS (C:) > MongoDB > bin                                                                              |                                                               | $\sim$ 0                         | Поиск: bin                                                                 | مر       |
| Objects                                                     | Имени                                                                                                    | Дата изменения                                                | Тип                              | Размера                                                                    |          |
| <b>PABCWork.NFT</b>                                         | <b>E</b> bsondump.exe                                                                                                 | 13.04.2018 15:37                                              | Приложение                       | 6776 K <sub>5</sub>                                                        |          |
| PerfLogs                                                    | InstallCompass.ps1                                                                                                    | 13.04.2018 15:58                                              | Сценарий Windo                   | 2 K5                                                                       |          |
| pia                                                         | libeay32.dll                                                                                                    | 03.04.2018 18:58                                              | Расширение при                   | 2 405 KB                                                                   |          |
| pip                                                         | mongo.exe                                                                                                    | 13.04.2018 15:56                                              | Приложение                       | 13 792 KB                                                                  |          |
| practice                                                    | $\bullet$ mongod.exe                                                                                                  | 13.04.2018 15:58                                              | Приложение                       | 30 329 KB                                                                  |          |
| proc                                                        | mongod.pdb                                                                                                    | 13.04.2018 15:58                                              | Файл "PDB"                       | 320 940 KB                                                                 |          |
| prog                                                        | mongodump.exe                                                                                                    | 13.04.2018 15:40                                              | Приложение                       | 8850 KB                                                                    |          |
| <b>Program Files</b>                                        | mongoexport.exe                                                                                                    | 13.04.2018 15:39                                              | Приложение                       | 7 037 K <sub>b</sub>                                                       |          |
| Program Files (                                             | <b>E</b> mongofiles.exe                                                                                               | 13.04.2018 15:38                                              | Приложение                       | 6953 K <sub>b</sub>                                                        |          |
|                                                             | mongoimport.exe                                                                                                    | 13.04.2018 15:39                                              | Приложение                       | 7 129 KB                                                                   |          |
| ProgramData                                                 | mongoperf.exe                                                                                                    | 13.04.2018 15:59                                              | Приложение                       | 26 095 KB                                                                  |          |
| Python26                                                    | mongorestore.exe                                                                                                    | 13.04.2018 15:39                                              | Приложение                       | 10 164 K <sub>b</sub>                                                      |          |
| <b>Qt</b>                                                   | mongos.exe                                                                                                    | 13.04.2018 15:57                                              | Приложение                       | 16 139 K <sub>b</sub>                                                      |          |
| Robo 3T 1.1.1                                               | mongos.pdb                                                                                                    | 13.04.2018 15:57                                              | Файл "РОВ"                       | 171 228 KB                                                                 |          |
| Элементов: 17                                               |                                                                                                    |                                                               |                                  | $-2 - 1 - 1 = 0$                                                           |          |

*Рисунок 3. Запуск через директорию*

Второй способ запуска нуждается в использовании командной строки. Для запуска сервера вызовем mongod с параметром:

**--config/path/to/your/mongodb.config** (Рис. 4). В нашем случае команда будет выглядеть следующим образом: **c:\mongodb\bin\mongod.exe --config c:\mongodb\bin\mongodb.config**

В случае использования места по умолчанию команда будет выглядеть следующим образом: **c:\mongodb\bin\mongod.exe**

| <b>ВЗ</b> Командная строка                                       | Ω | × |
|------------------------------------------------------------------|---|---|
| C:\MongoDB\bin>mongod.exe --config c:\MongoDB\bin\mongodb.config |   |   |
|                                                                  |   |   |
|                                                                  |   |   |
| n<br><b>D</b>                                                    |   |   |

*Рисунок 4. Запуск через командную строку*

Если все сделано правильно, сервер запустится, и командная строка будет выглядеть, как показано на рис. 5. Теперь можно подключаться к серверу. Для этого просто запустим файл **mongo.exe** из директории **bin**. При этом откроется клиентская консоль, как показано на рис. 6.

Изменить место сохранения базы данных можно не только через создание файла конфигурации. Для этого требуется использовать функцию: **--dbpath X:\data.** Как и функцию **--config, --dbpath** можно применить только при запуска сервера с помощью командной строки. В нашем случае команда будет выглядеть следующим образом:

**c:\mongodb\bin\mongod.exe --dpath c:\mongodb\data**

| C:\MongoDB\bin\mongod.exe                                                                                              |                    | $\times$<br>О                                                                                                |
|----------------------------------------------------------------------------------------------------|--------------------|----------------------------------------------------------------------------------------------------|
| nrestricted.                                                                                                    |                    |                                                                                                    |
| 2018-05-06T07:02:47.781-0700 I CONTROL                                                                                 | initandlisten]     |                                                                                                    |
| 2018-05-06T07:02:47.783-0700 I CONTROL                                                                                 |                    | initandlisten] ** WARNING: This server is bound to localhost.                                                |
| 2018-05-06T07:02:47.784-0700 I CONTROL<br>ver.                                                                         | initandlisten] **  | Remote systems will be unable to connect to this ser                                                         |
| 2018-05-06T07:02:47.785-0700 I CONTROL<br>which IP                                                                     | initandlisten] **  | Start the server with --bind ip <address> to specify</address>                                               |
| 2018-05-06T07:02:47.787-0700 I CONTROL                                                                                 | [initandlisten] ** | addresses it should serve responses from, or with --                                                         |
| bind ip all to                                                                                                    |                    |                                                                                                    |
| 2018-05-06T07:02:47.788-0700 I CONTROL<br>start the                                                                    | [initandlisten] ** | bind to all interfaces. If this behavior is desired,                                                         |
| 2018-05-06T07:02:47.789-0700 I CONTROL                                                                                 | [initandlisten] ** | server with --bind ip 127.0.0.1 to disable this warn                                                         |
| ing.                                                                                                    |                    |                                                                                                    |
| 2018-05-06T07:02:47.790-0700 I CONTROL                                                                                 | initandlistenl     |                                                                                                    |
| 2018-05-06T07:02:47.799-0700 I CONTROL                                                                                 | initandlisten]     |                                                                                                    |
| 2018-05-06707:02:47.802-0700 I CONTROL                                                                                 |                    | [initandlisten] ** WARNING: The file system cache of this machine is configured                              |
|                                                                                                    |                    | to be greater than 40% of the total memory. This can lead to increased memory pressure and poor performance. |
| 2018-05-06T07:02:47.803-0700 I CONTROL                                                                                 |                    | [initandlisten] See http://dochub.mongodb.org/core/wt-windows-system-file-cache                              |
| 2018-05-06T07:02:47.805-0700 I CONTROL                                                                                 | initandlisten]     |                                                                                                    |
| 2018-05-06T17:02:48.166+0300 W FTDC                                                                                    |                    | [initandlisten] Failed to initialize Performance Counters for FTDC: WindowsPdhEr                             |
| ror: PdhExpandCounterPathW failed with<br>Bytes'                                                                       |                    | 'Указанные объекты не найдены на этом компьютере.' for counter '\Memory\Available                            |
| 2018-05-06717:02:48.166+0300 I FTDC<br>:/data/db/diagnostic.data"                                                      |                    | [initandlisten] Initializing full-time diagnostic data capture with directory 'C                             |
| 2018-05-06T17:02:48.172+0300 I NETWORK                                                                                 |                    | [initandlisten] waiting for connections on port 27017                                                        |
| 2018-05-06T17:02:51.385+0300 I NETWORK                                                                                 |                    | [listener] connection accepted from 127.0.0.1:53914 #1 (1 connection now open)                               |
| 2018-05-06T17:02:51.389+0300 I NETWORK                                                                                 |                    | [conn1] received client metadata from 127.0.0.1:53914 conn1: { application: { na                             |
| me: "MongoDB Shell" ), driver: { name:<br>osoft Windows 10", architecture: "x86 64", version: "10.0 (build 16299)" } ] |                    | "MongoDB Internal Client", version: "3.6.4" }, os: { type: "Windows", name: "Micr                            |

*Рисунок 5. Функционирующий Сервер*

| C:\MongoDB\bin\mongo.exe                                 |                    | ×<br>Ω                                                                                                    |
|----------------------------------------------------------|--------------------|----------------------------------------------------------------------------------------------------|
| MongoOB shell version v3.6.4                             |                    |                                                                                                    |
| connecting to: mongodb://127.0.0.1:27017                 |                    |                                                                                                    |
| MongoDB server version: 3.6.4                            |                    |                                                                                                    |
| Server has startup warnings:                             |                    |                                                                                                    |
| 2018-05-06T07:02:47.780-0700 I CONTROL                   | [initandlisten]    |                                                                                                    |
| 2018-05-06T07:02:47.781-0700 I CONTROL                   |                    | [initandlisten] ** WARNING: Access control is not enabled for the database.                                  |
| 2018-05-06T07:02:47.781-0700 I CONTROL<br>nrestricted.   | [initandlisten] ** | Read and write access to data and configuration is u                                                         |
| 2018-05-06T07:02:47.781-0700 I CONTROL                   | [initandlisten]    |                                                                                                    |
| 2018-05-06T07:02:47.783-0700 I CONTROL                   |                    | [initandlisten] ** WARNING: This server is bound to localhost.                                               |
| 2018-05-06T07:02:47.784-0700 I CONTROL<br>ver.           | [initandlisten] ** | Remote systems will be unable to connect to this ser                                                         |
| 2018-05-06T07:02:47.785-0700 I CONTROL<br>which IP       | [initandlisten] ** | Start the server with --bind ip caddress> to specify                                                         |
| 2018-05-06T07:02:47.787-0700 I CONTROL<br>bind ip all to | [initandlisten] ** | addresses it should serve responses from, or with --                                                         |
| 2018-05-06T07:02:47.788-0700 I CONTROL<br>start the      | [initandlisten] ** | bind to all interfaces. If this behavior is desired.                                                         |
| 2018-05-06T07:02:47.789-0700 I CONTROL<br>ing.           | [initandlisten] ** | server with --bind ip 127.0.0.1 to disable this warn                                                         |
| 2018-05-06T07:02:47.790-0700 I CONTROL                   | [initandlisten]    |                                                                                                    |
| 2018-05-06T07:02:47.799-0700 I CONTROL                   | [initandlisten]    |                                                                                                    |
| 2018-05-06T07:02:47.802-0700 I CONTROL                   |                    | [initandlisten] ** WARNING: The file system cache of this machine is configured                              |
|                                                          |                    | to be greater than 40% of the total memory. This can lead to increased memory pressure and poor performance. |
| 2018-05-06T07:02:47.803-0700 I CONTROL                   |                    | [initandlisten] See http://dochub.mongodb.org/core/wt-windows-system-file-cache                              |
| 2018-05-06T07:02:47.805-0700 I CONTROL                   | [initandlisten]    |                                                                                                    |
|                                                          |                    |                                                                                                    |

*Рисунок 6. Клиентская консоль после начала работы*

Дальнейшая работа с MongoDB будет сводиться к написанию различных команд в клиентской консоли.

# **3.2. Графический интерфейс для MongoDB**

Графический интерфейс пользователя (англ. Graphical User Interface, GUI) – разновидность пользовательского интерфейса, в котором элементы интерфейса, представлены пользователю на дисплее, в виде графических изображений. В отличие от интерфейса командной строки, в GUI пользователь имеет произвольный доступ ко всем видимым экранным объектам (элементам интерфейса) и осуществляет непосредственное манипулирование ими. Использование графического интерфейса для MongoDB – самый простой способ исследовать и манипулировать данными.

### **3.3. Установка графического интерфейса**

В качестве примера рассмотрим установку двух популярных графических интерфейсов для MongoDB:

# **3.3.1. MongoDB Compass**

MongoDB Compass является официальными графическим интерфейсом для СУБД MongoDB. Загрузить данный GUI можно с сайта разработчика [3]. На сайте потребуется выбрать ОС и версию продукта (по умолчанию стоит последняя и стабильная версия) и пройти регистрацию. После выполнения вышеперечисленных действий начнется загрузка установочного файла. После завершения загрузки следует запустить данный файл. Процесс установки полностью автоматизирован и при его завершении запуститься MongoDB Compass. После ознакомления с возможностями данного графического интерфейса можно начать работу. Внешний вид представлен на рис. 7.

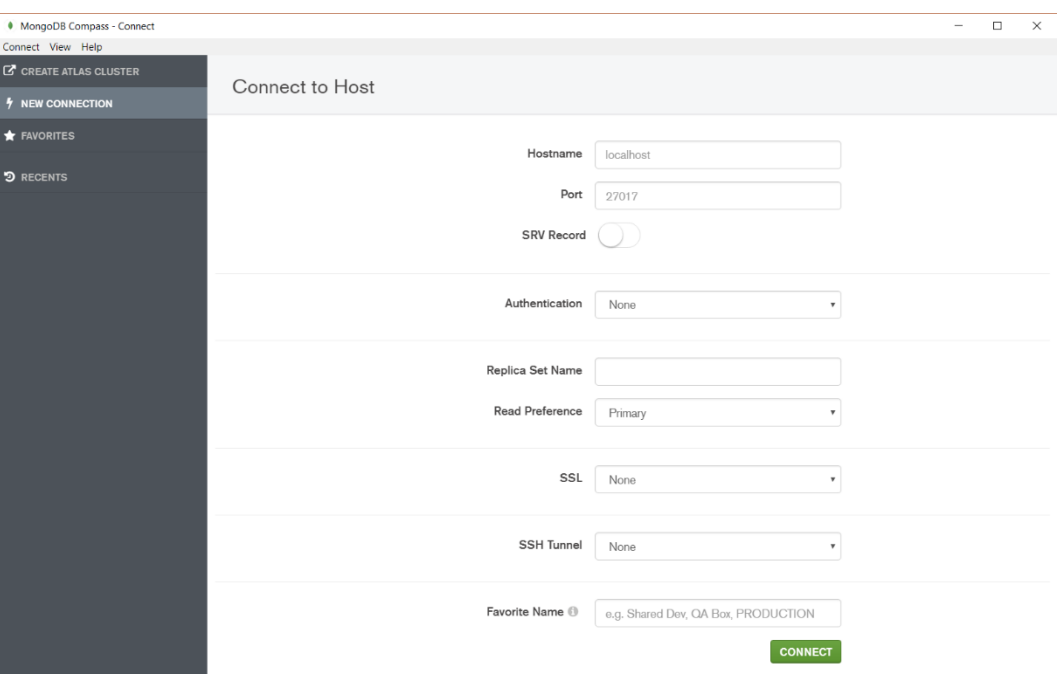

*Рисунок 7. Внешний вид MongoDB Compass*

Для начала работы потребуется подключиться к активному серверу либо создать локальный сервер (как было показано в пункте 3.1.). С подробным описанием функций данного графического интерфейса можно ознакомиться

в официальной документации на сайте разработчика [4].

### **3.3.2. Studio 3T**

Studio 3T - графический интерфейсом для СУБД MongoDB от компании 3T Software Labs GmbH. Загрузить данный GUI можно с сайта разработчика [5]. Как и при загрузке MongoDB Compass, на сайте потребуется выбрать ОС и версию продукта, и пройти регистрацию. После выполнения вышеперечисленных действий начнется загрузка архива с установочным файлом. После завершения загрузки следует распаковать архив в любой удобной директории и запустить установочный файл. Установка состоит из нескольких шагов, в которых пользователю следует ознакомиться лицензионным соглашением и выбрать директорию для установки. Внешний вид представлен на рис. 8.

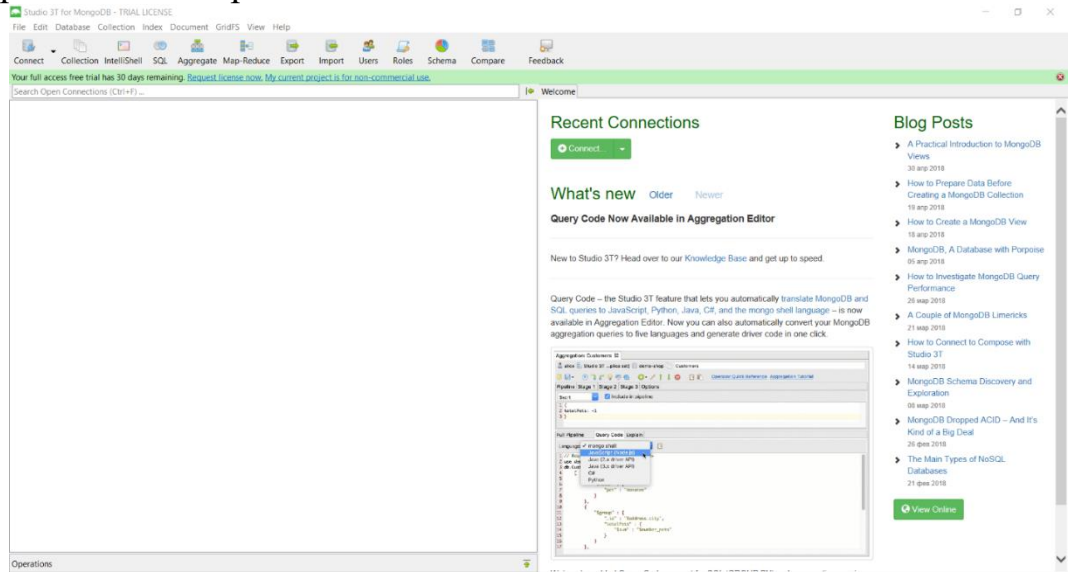

*Рисунок 8. Внешний вид Studio 3T*

Для начала работы потребуется подключиться к активному серверу либо создать локальный сервер (как было показано в п.3.1.). Основное отличие данного графического интерфейса от MongoDB, заключается в большем количестве функций, но доступ к ним требует покупки полной версии.

В качестве ознакомления можно 30 дневную пробную версию.

### **3.4. Примеры работы с функциями на ЯП Python**

Имеются следующие функции:

- **mdbCreate (NameDB, …) – создание базы данных;**
- **mdbDelete (NameDB, …) – удаление базы данных;**
- **mdbRead (Collection, …) – чтение данных по значению поля;**
- **mdbWrite (Collection, …) – запись данных в базу;**

**• mdbUpdate (Collection,…) – обновление документа.**

```
Используем их для работы с БД.
```
### **Ход работы**

**1. Создадим базу данных. Для этого воспользуемся функцией mdbCreate(NameDB, Connection), где: NameDB – имя создаваемой БД; Connection – объект соединения. db = mdbCreate("PatronTable", connection) print("База данных " + db.name + " создана") 2. Удалим базу данных Используем для этого mdbDelete(NameDB, Connection), где:**

```
NameDB – имя удаляемой БД;
```
**Connection – объект соединения. db = mdbDelete ("PatronTable", connection) print("База данных " + db.name + " удалена")**

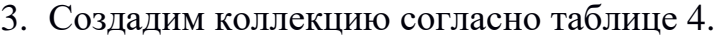

| Обозначение, | Конус Морзе хвостового | Диаметр посадочной   | Доп. вылет           |
|--------------|------------------------|----------------------|----------------------|
| V OB         | патрона, <b>V_NKH</b>  | втулки, <b>V_DPO</b> | патрона, <b>V_VI</b> |
| 6610-0021    |                        | 38.0                 | 199                  |
| 6610-0022    |                        | 45.0                 | 222                  |
| 6610-0023    |                        | 55.0                 | 237                  |
| 6610-0024    |                        | 65.0                 | 257                  |

*Таблица 4. Патрон для нарезания резьбы плашкой*

#### **Создание коллекции**

**collection = db['Patron']**

```
# Тестовые данные.
```

```
collection.save({"V_OB ": "6610-0021", " V_NKH ": 3, " V_DPO ": 
38.0, " V_VI ": 199})
collection.save({"V_OB ": "6610-0022", " V_NKH ": 4, " V_DPO ": 
45.0, " V_VI ": 222})
collection.save({"V_OB ": "6610-0023", " V_NKH ": 4, " V_DPO ": 
55.0, " V_VI ": 237})
collection.save({"V_OB ": "6610-00243", " V_NKH ": 4, " V_DPO ": 
65.0, " V_VI ": 257})
```
Теперь коллекция Patron создана.

Заполним коллекцию документами в соответствии с приведенной ниже таблицей до конца.

| $V_OB$    | <b>V_NKH</b> | V_DPO    | $V_V I$  |
|-----------|--------------|----------|----------|
| 6610-0021 | 3            | 38       | 199      |
| 6610-0022 | 4            | 45       | 222      |
| 6610-0023 | 4            | 55       | 237      |
| 6610-0024 |              | 65       | 257      |
| $\cdots$  | .            | .        | .        |
| $\cdots$  | $\cdots$     | $\cdots$ | $\cdots$ |
| $\cdots$  | $\cdots$     | $\cdots$ | $\cdots$ |
| 6610-0048 | 8            | 76       | 270      |
| 6610-0049 | $\mathbf Q$  | 76       | 275      |
| 6610-0050 | q            | 77       | 277      |

*Таблица 5. Документы коллекции Patron*

Осуществим чтение данных по значению поля.

#### **Используем функцию:**

```
mdbRead(Collection, Key, Value), где:
Collection – коллекция, в которой производится поиск;
Key – ключ, по которому ведется поиск;
Value – значение ключа.
key = input("Введите ключ для поиска: ")
value = input("Введите значение ключа для поиска: ")
res = mdbRead(collection, key, value)
print("Результат поиска:")
for conus in res:
print(conus["V_NKH"] + " " + conus["V_DPO "])
Осуществим запись данных в базу. 
Используем функцию
mdbWrite(Collection, Dict), где:
Collection – коллекция, в которой производится поиск;
Dict – словарь с данными.
mdbWrite(collection, {"V_OB": "6610-0021", "V_NKH": 3, " V_DPO 
": 38.0, " V_VI ": 199}) 
res = mdbRead(collection, " V_OB ", "6610-0021") 
for conus in res:
     print(conus) 
Результат работы функций: 
{"V_OB": "6610-0021", '_id': ObjectId('256c47fcacb1aa0ec8f77b'), 
" V_NKH ": 3, " V_DPO ": 38.0, " V_VI ": 199}
```
### **Обновление документа**

```
Используем функцию 
mdbUpdate(Collection, Key, KeyValue, Field, FieldValue), где:
     Collection – коллекция, в которой производится поиск;
Key – ключ для поиска записи;
KeyValue – значение ключа;
Field – записываемое поле;
FieldValue – записываемое значение.
key = input("Введите ключ для редактирования: ")
key_value = input("Введите значение ключа для редактирования: ")
print("Исходные документы:")
res = mdbRead(collection, key, key_value)
for сonus in res:
    print(conus)
field = input("Введите поле для редактирования: ")
field_value = input("Введите новое значение поля: ")
res = mdbUpdate(collection, key, key_value, field, field_value)
print("Результат редактирования:") 
res = mdbRead(collection, field, field_value) 
for conus in res: 
    print(conus)
```
### **Результат работы функций:**

```
Введите ключ для редактирования: V_DPO
Введите значение ключа для редактирования: 65.0 
Исходные документы:
{'_id': ObjectId('782c4d0hacb1ca18586f058d'), ({"V_OB ": "6610-
00243", " V_NKH ": 4, " V_DPO ": 65.0, " V_VI ": 257}
Введите поле для редактирования: V_DPO
Введите новое значение поля: 100.0 
Результат редактирования:
{'_id': ObjectId('782c4d0hacb1ca18586f058d'), ({"V_OB ": "6610-
00243", " V_NKH ": 4, " V_DPO ": 100.0, " V_VI ": 257}
```
# **3.5. Пример создания базы данных "Зенковки"**

# **Цель работы:**

Разработать БД режущего инструмента в среде разработки MongoDB. Пользуясь средой разработки MongoDB:

- 1. разработать структуру базы данных "Зенковки с углом при вершине 60 центров"
- 2. разработать запрос на поиск
	- а) по обозначению зенковки;
	- б) по диапазону диаметра зенковки.

### **Выполнение работы:**

 1. Выберем базу данных, с которой будет вестись работа, с помощью глобального метода use. При этом база данных с заданным именем будет автоматически сгенерирована в момент добавления в нее первой коллекции. use lab1

2. Добавим в базу данных новую коллекцию. Так как коллекции бесструктурны, можно просто вставлять документ в новую коллекцию. Для этого используем команду **insert** («вставить»), передав ей вставляемый документ:

**db.zenk.insert({E\_OB:'2353-0081',E\_D:'5', E\_DR:'1.3', E\_L:'50'})** Аналогичным образом добавим в коллекцию остальные документы. Таким образом, получим коллекцию, содержащую необходимый список документов.

| C:\mongodb\bin\mongo.exe                                                                                                    |  |
|----------------------------------------------------------------------------------------------------|--|
| > use lab1                                                                                                    |  |
| switched to db lab1                                                                                                    |  |
| db.zenk.insert((E_0B:'2353-0081', E_D:'5', E_DR:'1.3', E_L:'50'})<br>WriteResult({ "nInserted" : 1 })                                 |  |
| db.zenk.insert $(E_0B: '2353-0082'$ , $E_D: '5'$ , $E_DR: '1'$ , $E_L: '60'$ $\rangle$                                                |  |
| WriteResult({ "nInserted" : 1 })                                                                                                    |  |
| > db.zenk.insert< <e_0b:'2353-0083'. e_d:'5'.="" e_dr:'2'.="" e_l:'45'}=""></e_0b:'2353-0083'.>                                       |  |
| WriteResult({ "nInserted" : 1 })                                                                                                    |  |
| > db.zenk.insert< <e 0b:'2353-0085'.="" d:'8'.="" dr:'3.15'.="" e="" l:'50'="">&gt;</e>                                               |  |
| WriteResult({ "nInserted" : 1 })<br> > db.zenk.insert< <e_ob:'2353-0086', e_d:'10',="" e_dr:'4',="" e_l:'56'}=""></e_ob:'2353-0086',> |  |
| WriteResult({ "nInserted" : 1 })                                                                                                    |  |
| db.zenk.insert( <e_0b:'2353-0087'. e_d:'12.5'.="" e_dr:'5'.="" e_l:'63'="">&gt;</e_0b:'2353-0087'.>                                   |  |
| WriteResult({ "nInserted" : 1 })                                                                                                    |  |
| > db.zenk.insert(〈E_OB:'2353-0088', E_D:'16', E_DR:'6.3', E_L:'71'〉〉                                                                  |  |
| WriteResult({ "nInserted" : 1 })                                                                                                    |  |

*Рисунок 9. Добавление документов в коллекцию*

3. Воспользуемся методом **find(),** который вернет список зенковок, имеющих заданное обозначение (E\_OB). Например, вернем зенковки, имеющие обозначение "2353-0085". (Рис. 10).

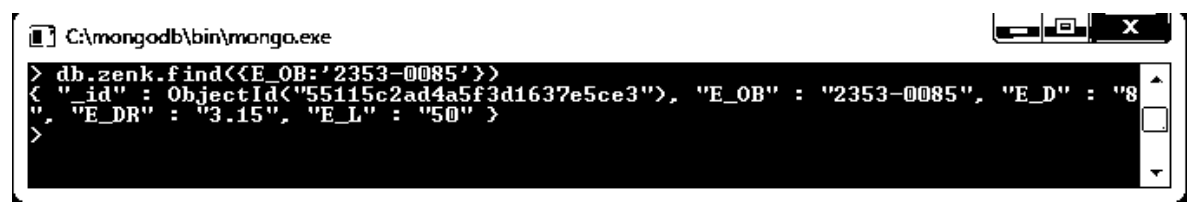

*Рисунок 10. Поиск зенковок по обозначению*

4. Для того чтобы найти зенковки по диаметру, снова используем метод **find(),** указав требуемую величину диаметра. (Рис. 11).

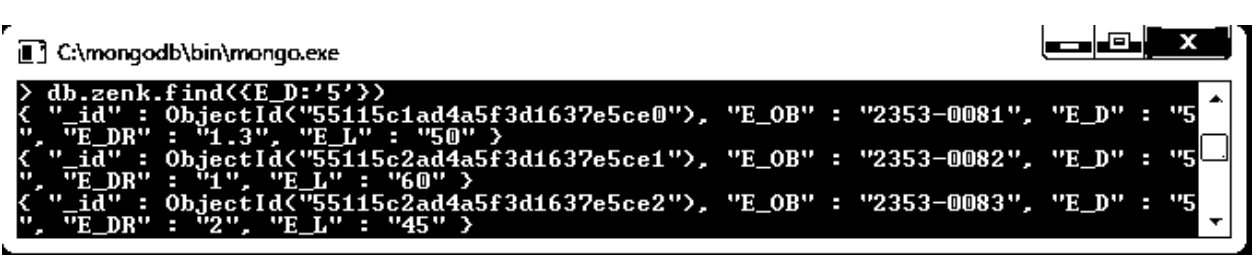

*Рисунок 11. Поиск зенковок по диаметру*

**Вывод:** в ходе выполнения показан пример разработки структуры базы данных "Зенковки с углом при вершине 60 центров" в среде MongoDB, а также запросы для поиска по различным параметрам.

# **Литература**

- 1. Karl Seguin The Little MongoDB Book http://jsman.ru/mongo-book/index.html
- 2. Официальный сайт СУБД MongoDB <http://www.mongodb.org/downloads>
- 3. Язык запросов MongoDB <http://softtime.info/view/>
- 4. Реляционные базы данных <https://ru.wikipedia.org/wiki>
- 5. HYPERTABLE INC [http://www.hypertable.com/.](http://www.hypertable.com/)
- 6. Apache Hadoop <http://hadoop.apache.org/>
- 7. Apache Cassandra <http://cassandra.apache.org/>
- 8. FranzInc<http://franz.com/>
- 9. Sones graphDB <http://www.sones.de/static-en/>
- 10.Introducing Neo4j 3.1 The Graph Foundation for the Enterpris. <https://neo4j.com/>
- 11.Dynomite Nosql <http://www.slideshare.net/adorepump/dynomite-nosql>
- 12.Project Voldemort <http://www.project-voldemort.com/voldemort/>
- 13.Tokyo Cabinet and Kyoto Cabinet [https://en.wikipedia.org/wiki/Tokyo\\_Cabinet\\_and\\_Kyoto\\_Cabinet](https://en.wikipedia.org/wiki/Tokyo_Cabinet_and_Kyoto_Cabinet)
- 14.Redis<https://redis.io/>
- 15.CouchDB

<http://couchdb.apache.org/>

16.Berkeley DB

<http://www.oracle.com/us/products/database/berkeley-db/index.html> 17.Exist DB

http://www.exist-db.org/exist/apps/homepage/index.html

# 18.MongoDB

https://www.mongodb.com/

19.Кингсли, Х.Э. JavaScript в примерах. [Электронный ресурс] / Х.Э. Кингсли, Х.К. Кингсли. — Электрон. дан. — М. : ДМК Пресс, 2009. — 272 с. — Режим доступа:

http://e.lanbook.com/book/1271 — Загл. с экрана.

20. Зудилова, Т.В. Web-программирование JavaScript. [Электронный

ресурс] / Т.В. Зудилова, М.Л. Буркова. — Электрон. дан. — СПб. : НИУ ИТМО, 2012. — 68 с. — Режим доступа: http://e.lanbook.com/book/43561 — Загл. с экрана.

- 21. Россум, Г. Язык программирования Python / Г. Россум, Ф.Л.Дж. Дрейк, Д.С. Откидач и др.. - М.: 2001. - 107 c.
- 22. Официальный сайт разработчиков языка программирования Python <https://www.python.org/>
- 23. Сайт для загрузки GUI MongoDB Compass https://www.mongodb.com/download-center?jmp=nav#compass
- 24. Официальная докумантация к GUI MongoDB Compass https://docs.mongodb.com/manual/
- 25. Сайт для загрузки GUI Studio3T https://studio3t.com/download/

# Приложение 1

# Установка MongoDB

Для установки MongoDB загрузим один распространяемых пакетов с официального сайта [2].

Официальный сайт предоставляет пакеты для различных платформ: Windows, Linux, MacOS, Solaris. И различные версии: как 32-х битные, так и 64-х битные

При использовании MongoDB следует учитывать, что MongoDB использует отображаемые в памяти файлы, поэтому на 32-х разрядных системах ее действие ограничено 2 Гб памяти. Чтобы поддерживать базы данных большего объема на 32-х разрядных системах, требуются дополнительные усилия. При развертывании на 64-х разрядных системах подобных ограничений нет.

Также обратите внимание на версию дистрибутива. На момент написания данного материала новейшим дистрибутивом был **Production Release (2.4.9).** 

В принципе как таковой установки не потребуется. После загрузки пакета MongoDB его следует распаковать. Например, на ОС Windows в корневой каталог диска С. Переименуем распакованный каталог с файлами в *mongodb*. Однако, при необходимости можно поместить пакет MongoDB в любое другое место на локальной машине. После распаковки мы можем зайти в папку пакета и далее в каталог bin, который, собственно, и содержит все бинарные файлы MongoDB.

### Содержимое пакета MongoDB

Открыв папку bin, можно найти там кучу приложений, которые выполняют определенную роль. Вкратце рассмотрим их.

- bsondump: считывает содержимое BSON-файлов и преобразует их в читабельный формат, например, в JSON;
- mongo: представляет консольный интерфейс для взаимодействия с базами данных;

mongod: сервер баз данных MongoDB. Он обрабатывает запросы, управляет форматом данных и выполняет различные операции в фоновом режиме по управлению базами данных;

• **mongodump**: утилита создания бэкапа баз данных;

• **mongoexport**: утилита для экспорта данных в форматы JSON, TSV или CSV;

• **mongofiles**: утилита, позволяющая управлять файлами в системе GridFS;

• **mongoimport**: утилита, импорирующая данных в форматах JSON, TSV или CSV в базу данных MongoDB;

• **mongooplog**: приложение, позволяющее опрашивать удаленные серверы на наличие операций с БД и применять полученные данные к локальному серверу;

• **mongoperf**: проверяет производительность жесткого диска на предмет операций ввода-вывода;

• **mongorestore**: позволяет записывать данные из дампа, созданного mongodump, в новую или существующую базу данных;

• **mongos**: служба маршрутизации MongoDB, которая помогает обрабатывать запросы и определять местоположение данных в кластере MongoDB;

- **mongosniff**: позволяет проводить низкоуровневый мониторинг базам MongoDB в реальном режиме времени;
- **mongorestat**: представляет счетчики операций с БД;
- **mongotop**: предоставляет способ подсчета времени, затраченного на операции чтения-записи в БД.

# **Создание каталога для БД и запуск MongoDB**

После установки или лучше сказать распаковки надо создать на жестком диске каталог, где будут находиться базы данных MongoDB.

В ОС Windows по умолчанию MongoDB хранит базы данных по пути *C:\data\db*, поэтому, если вы используете Windows, вам надо создать соответствующий каталог. В ОС Linux и MacOS каталогом по умолчанию будет */data/db*.

Если же возникла необходимость использовать какой-то другой путь к файлам, то его можно передать при запуске MongoDB во флаге--dbpath.

Итак, после создания каталога для хранения БД можно запустить сервер MongoDB. Сервер представляет приложение **mongod**, которое находится

в папке bin. Для этого запустим командную строку (в Windows) или консоль в Linux и там введем соответствующие команды. Для ОС Windows это будет выглядеть так:

Командная строка отобразит нам ряд служебной информации, например, что сервер запускается на localhost на порту 27017.

Если у вас используется расположение баз данных, отличающееся от настроек по умолчанию, то при запуске можно задать каталог для баз данных следующим образом:

 $C:\modb\binom{ood}{\min\mod} .$  exe --dbpath  $d:\text{monqodb}\data$ .

В данном случае предполагается, что базы данных у нас будут находиться в каталоге d:\test\mongodb\data.

И после удачного запуска сервера мы сможем производить операции с БД через оболочку mongo. Запустим же mongo.exe:

Второй строкой приложение говорит о подключении к базе данных **test**.

Хотя до запуска mongo.exe такой базы данных не существовало, MongoDB автоматически создаст ее при подключении. И мы сможем увидеть в папке *C: data db* (если мы не изменили каталог для баз данных по умолчанию) ряд автоматически сгенерированных файлов.

Теперь что-нибуль добавим в БД test. Введем следующие команды:

db.perons.save( { id: "1", name: "Eugene" } ) db.persons.find()

Здесь db представляет текущую базу данных - то есть, базу данных test, далее идет persons- это коллекция, в которую затем мы добавляем новый объект. Если в SQL нам надо создавать таблицы заранее, то коллекции MongoDB создает самостоятельно при их отсутствии. Далее идет описание добавляемого объекта в формате, с которым вы возможно знакомы, если имели дело с форматом JSON.

А вторая команда выводит имеющую строку из БД на экран.

Из вывода вы можете увидеть, что к начальным значениям объекта было добавлено какое-то непонятно поле **ObjectId**. Как вы помните, MongoDB

в качестве уникальных идентификаторов документа использует поле id. И в данном случае ObjectId как раз и представляет значение для идентификатора id.

### **Установка драйверов MongoDB**

Конечно, мы можем работать и через консоль mongo, добавляя и отображая объекты в БД. Но нам также было бы неплохо, если бы mongoDB взаимодействовала бы с нашими приложениями, написанными на PHP, C++, C# и других языках программирования. И для этой цели нам потребуются специальные драйверы.

На официальном сайте<http://docs.mongodb.org/ecosystem/drivers/> можно найти драйвера для таких языков программирования, как PHP, C++, C#, Java, Python, Perl, Ruby, Scala и др.

Далее уже, рассматривая взаимодействие отдельных языков программирования с MongoDB, мы подробнее рассмотрим установку и драйвера и всю необходимую конфигурацию для определенных языков программирования.

# **Приложение 2**

### **Функции работы с СУБД MongoDB на ЯП Python**

```
# -*- coding: cp1251 -*-
# Импорт модуля pymongo.
import pymongo
def mdbCreate(NameDB, Connection):
     '''
     Создание БД MongoDB.
     Параметры:
         NameDB - имя создаваемой БД;
         Connection - объект соединения (англ. - connection 
object) - результат работы функции pymongo.Connection.
     '''
     return Connection[NameDB]
def mdbDelete(NameDB, Connection):
     '''
     Удаление БД MongoDB.
     Параметры:
         NameDB - имя удаляемой БД;
         Connection - объект соединения (англ. - connection 
object) - результат работы функции pymongo.Connection.
 '''
     Connection.drop_database(NameDB)
def mdbRead(Collection, Key, Value):
    \mathbf{r} \mathbf{r} Чтение документа по ключу.
     Параметры:
         Collection - коллекция, в которой производится поиск;
         Key - ключ;
         Value - значение ключа.
     '''
     return Collection.find({Key: Value})
def mdbWrite(Collection, Dict):
    \mathbf{I} \mathbf{I} Запись документа.
     Параметры:
         Collection - коллекция, в которой производится поиск;
         Dict - словарь с данными.
    \mathbf{r} \mathbf{r} Collection.save(Dict)
def mdbUpdate(Collection, Key, KeyValue, Field, FieldValue):
     '''
     Обновление значения поля документа по ключу.
     Параметры:
```

```
 Collection - коллекция, в которой производится поиск;
          Key - ключ;
          KeyValue - значение ключа;
          Field - записываемое поле;
          FieldValue - записываемое значение.
     \mathbf{I} \cdot \mathbf{I} \cdot \mathbf{I} Collection.update({Key: KeyValue}, {"$set": {Field: 
FieldValue}})
# Соединение с сервером базы данных.
connection = pymongo.Connection()
```
# **SHOW YOU ARE SERVITED AT MOVE SERVIT AT MO**

**Миссия университета** – генерация передовых знаний, внедрение инновационных разработок и подготовка элитных кадров, способных действовать в условиях быстро меняющегося мира и обеспечивать опережающее развитие науки, технологий и других областей для содействия решению актуальных задач.

### **ИСТОРИЯ КАФЕДРЫ ТЕХНОЛОГИИ ПРИБОРОСТРОЕНИЯ**

Кафедра технологии приборостроения, на базе которой создавалось данное пособие, относилась к числу ведущих кафедр института со дня его основания в 1931 году. Тогда она называлась кафедрой механической технологии и возглавлялась известным ученым в области разработки инструмента профессором Александром Павловичем Знаменским. Позже она была переименована в кафедру технологии приборостроения.

За время своего существования кафедра (до 2018) выпустила из стен института более тысячи квалифицированных инженеров, более сотни кандидатов и докторов наук. В разные годы ее возглавляли известные ученые и педагоги профессора Николай Павлович Соболев и Сергей Петрович Митрофанов.

Кафедра имела выдающиеся научные достижения. Заслуженным деятелем науки и техники РСФСР, профессором С.П. Митрофановым были разработаны научные основы группового производства, за что он был удостоен Ленинской премии СССР. Методы группового производства с успехом применяются в промышленности и постоянно развиваются его учениками. Заслуженным деятелем науки и техники РСФСР, Заслуженным изобретателем СССР Юрием Григорьевичем Шнейдером разработаны метод и инструментарий нанесения регулярного микрорельефа на функциональной поверхности.

# **Филиппов Александр Николаевич Поволоцкий Ярослав Александрович**

# **ПРИМЕНЕНИЕ НЕРЕЛЯЦИОННОЙ СУБД MONGODB В САПР ТП**

# **Методическое пособие**

В авторской редакции Редакционно-издательский отдел Университета ИТМО Зав. РИО Н.Ф. Гусарова Подписано к печати Заказ № Тираж 50 Отпечатано на ризографе